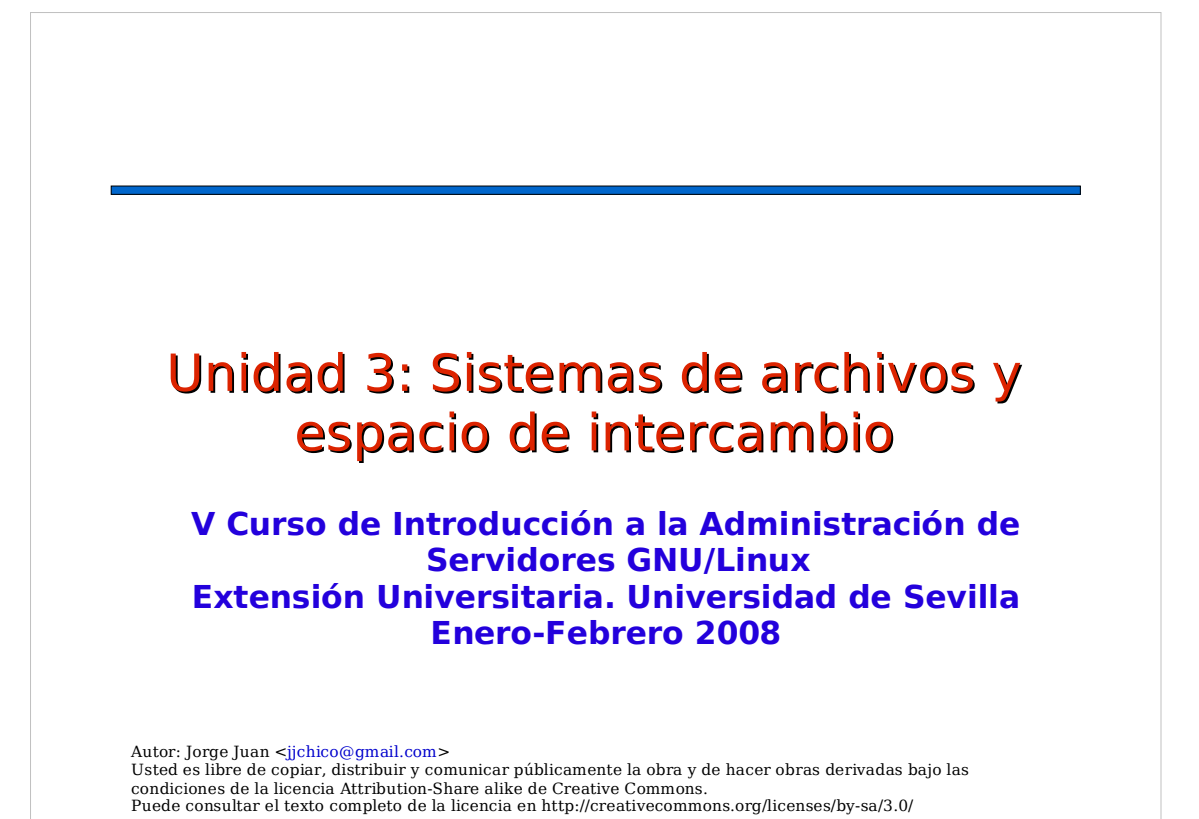

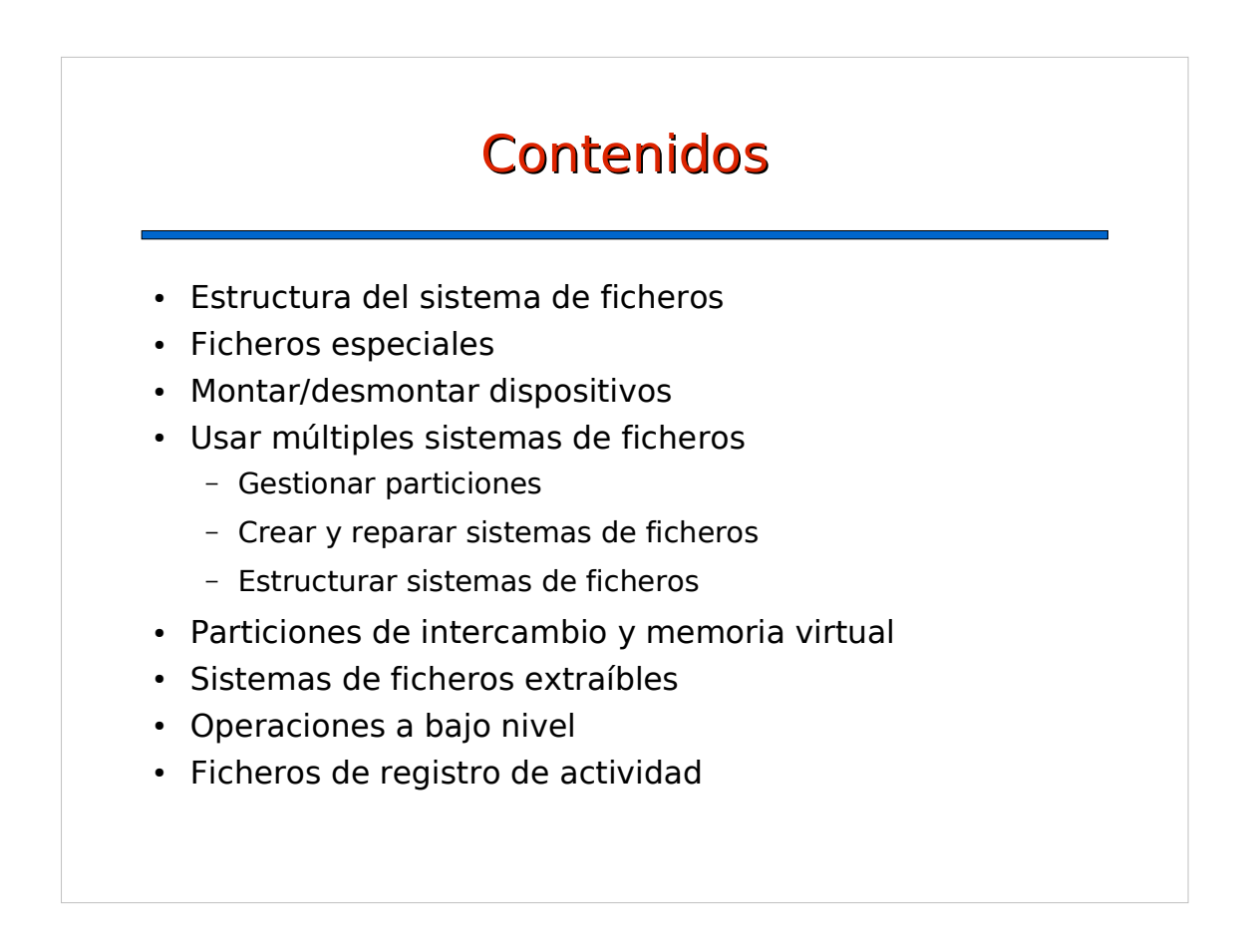

### Generalidades

- Dispositivo de bloques: dispositivo físico que aparece ante el sistema operativo como una lista numerada de bloques de datos (habitualmente de 512B). Normalmente, el S.O. puede leer y escribir cualquiera de estos bloques de forma "aleatoria".
	- Ej: disco magnético, partición de un disco, memoria flash (pendrive), etc.
- Sector de arranque: primer sector de un dispositivo de bloques, empleado para almacenar código de arranque del sistema (cargador).
- Tabla de particiones: listado de particiones de un disco (o similar) almacenado en el segundo bloque del dispositivo.
- Formato físico: proceso que prepara un medio físico para que sea empleado como un dispositivo de bloques. Ej: creación de marcas de inicio de bloque, etc.

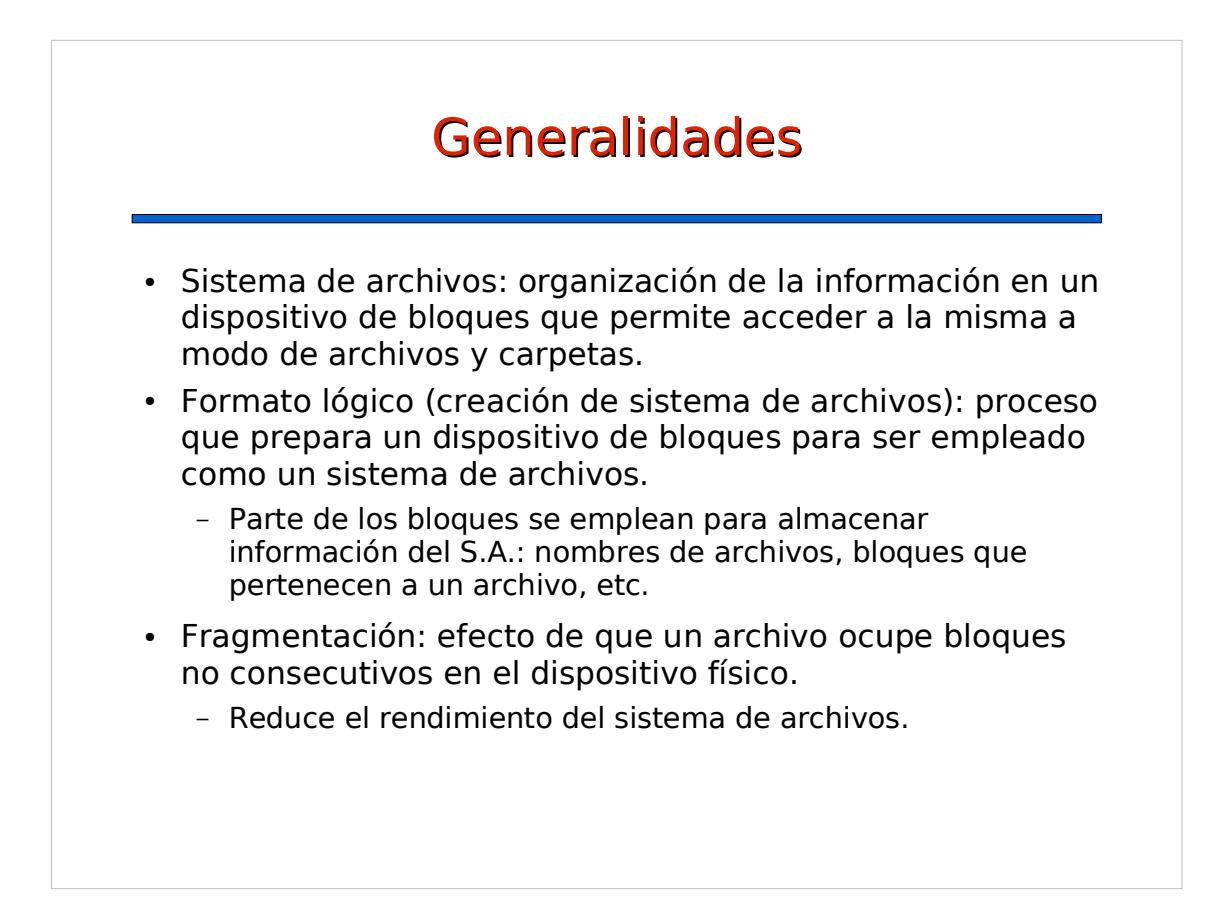

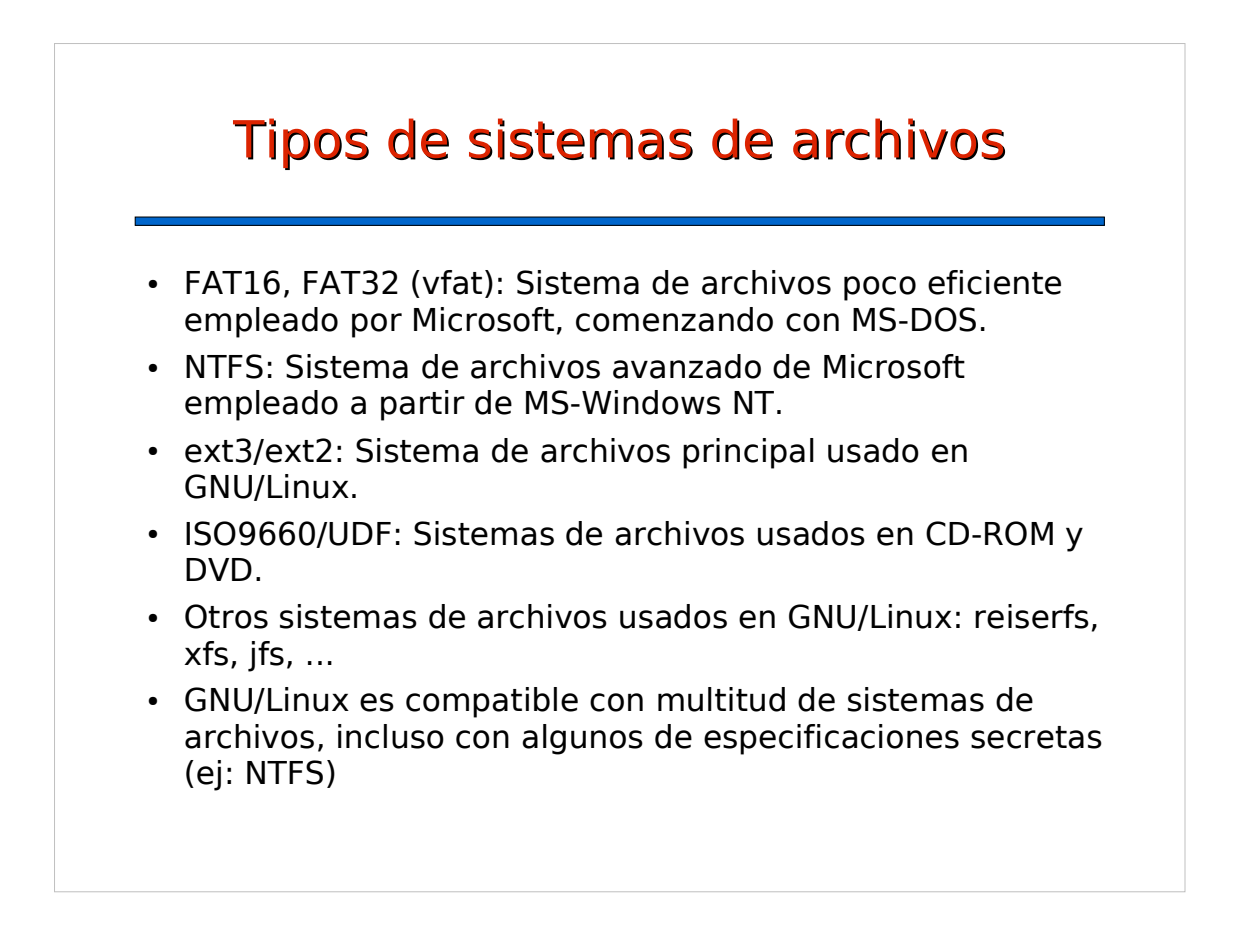

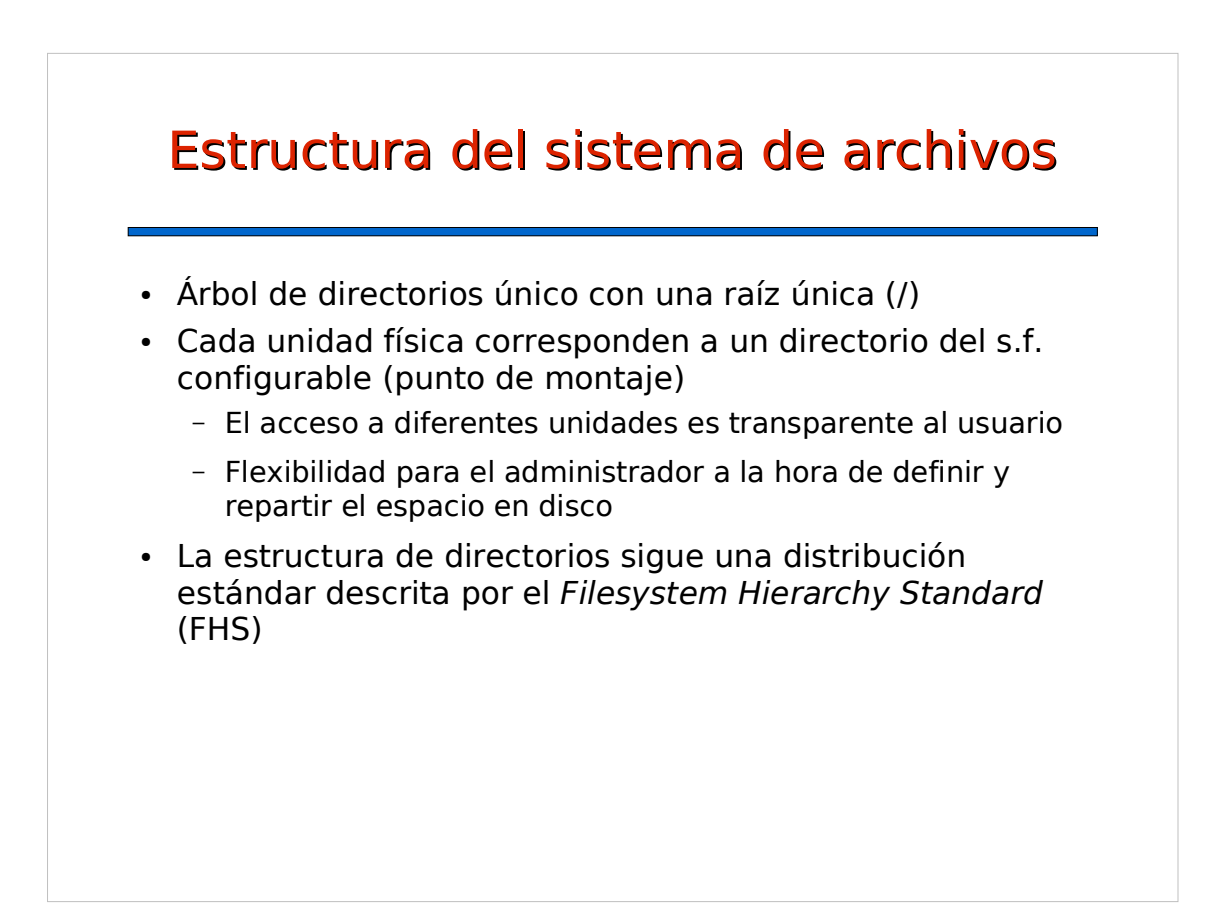

### Distribución del S.F.

- / |-bin |-boot |-dev |-etc |-home |-lib |-media |-mnt |-opt |-proc |-root |-sbin |-srv `-tmp
- /bin: programas esenciales
- /boot: kernel del sistema y gestor de arranque
- /dev: ficheros de dispositivo
- /etc: configuración del sistema
- /home: directorios de los usuarios
- /lib: bibliotecas fundamentales
- /media: montaje dispositivos extraíbles
- /mnt: montaje temporal de S.F.

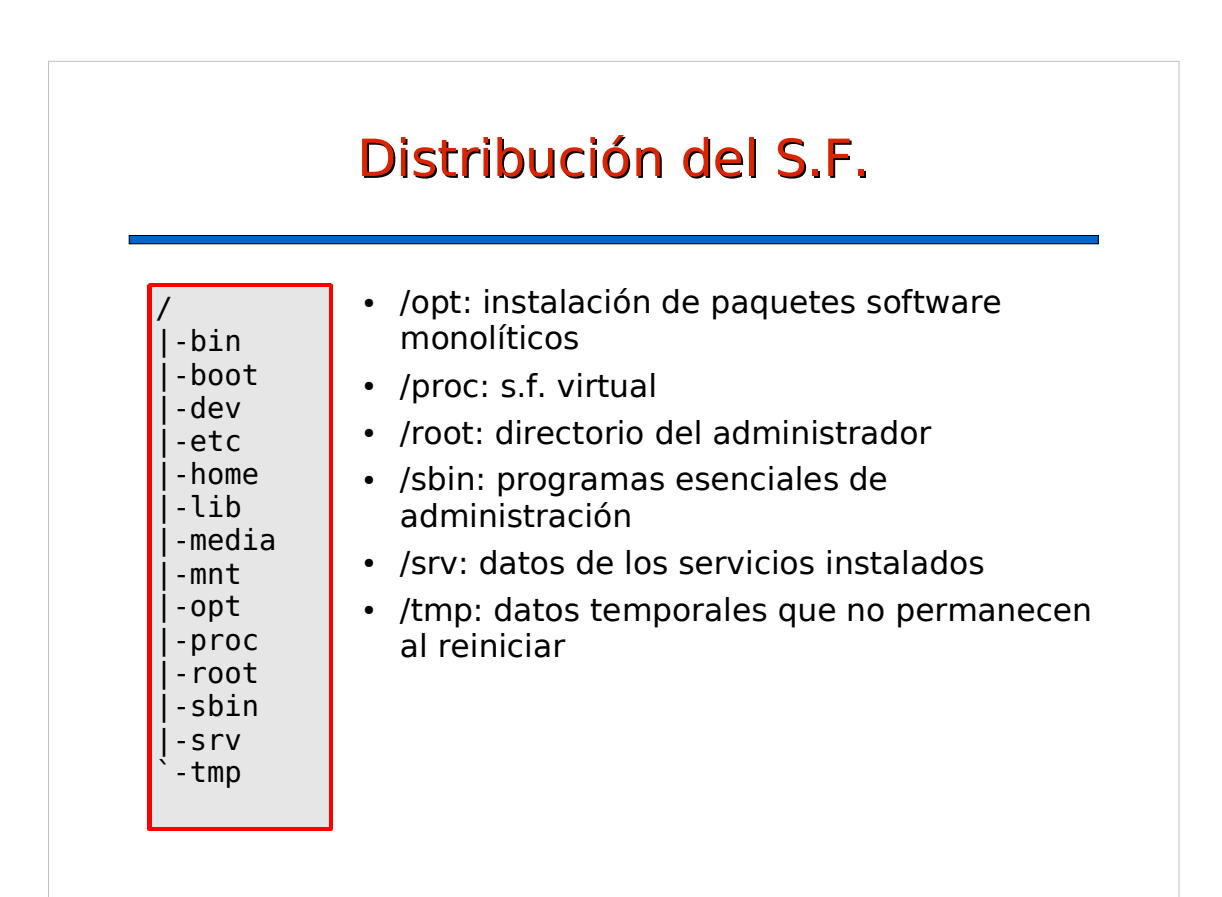

### Distribución del S.F.

- /usr |-X11R6 |-bin |-games |-include |-lib |-local |-sbin |-share |-src
- /usr: jerarquía principal. Sólo lectura. Puede compartirse entre hosts.
- /usr/X11R6: Sistema de ventanas X-Window
- /usr/bin: programas de usuario
- /usr/games: juegos y educacional
- /usr/include: ficheros de cabecera
- /usr/lib: bibliotecas de programas
- /usr/local: jerarquía local (como /usr, para instalación local)

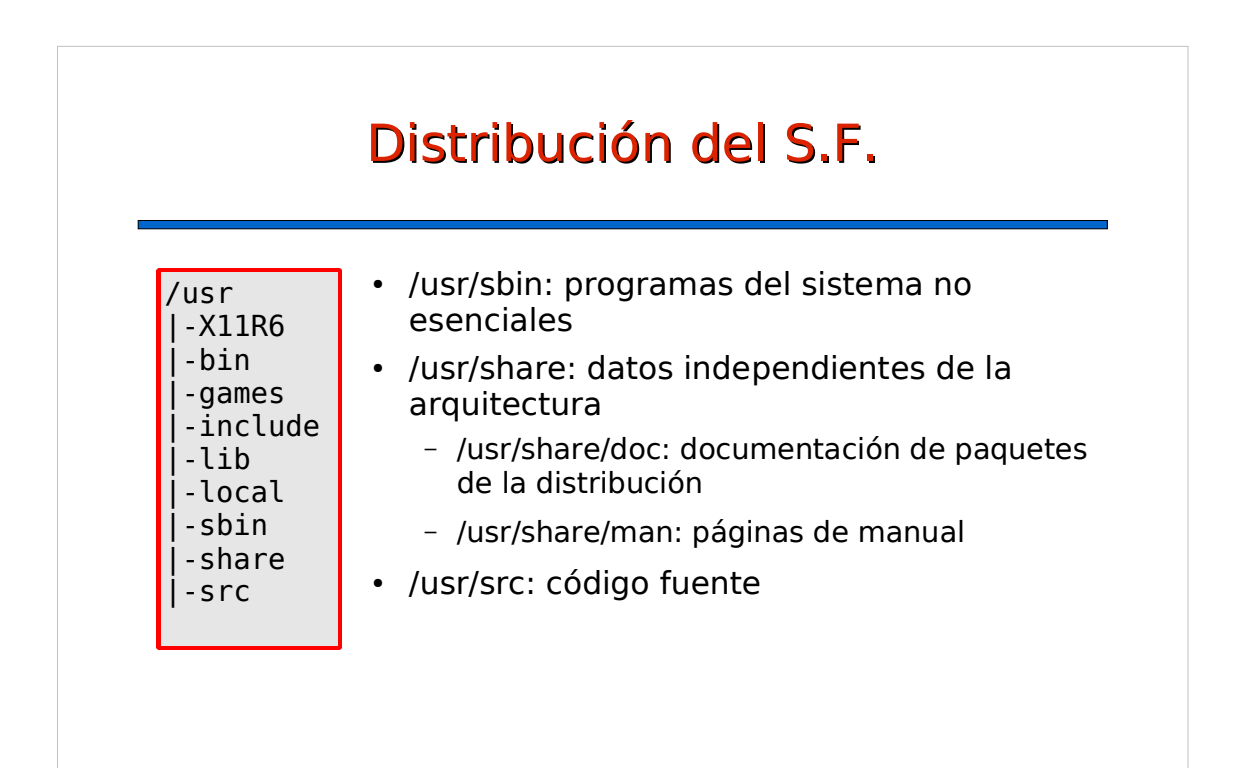

### Distribución del S.F.

- /var |-lib |-lock |-log |-run |-spool `-tmp
- /var: datos variables
- /var/lib: información de estado
- /var/lock: ficheros "cerrojo"
- /var/log: registro de actividad del sistema
- /var/run: información de procesos
- /var/spool: colas de datos. Colas de impresión, etc.
- /var/tmp: datos temporales que se conservan al reiniciar

### Archivos especiales

- Aparte de ficheros y directorios (archivos y carpetas) los sistemas UNIX poseen una serie de tipos de ficheros especiales.
	- Enlaces duros
	- Enlaces simbólicos
	- Tuberías o "FIFO's"
	- Archivos de dispositivo

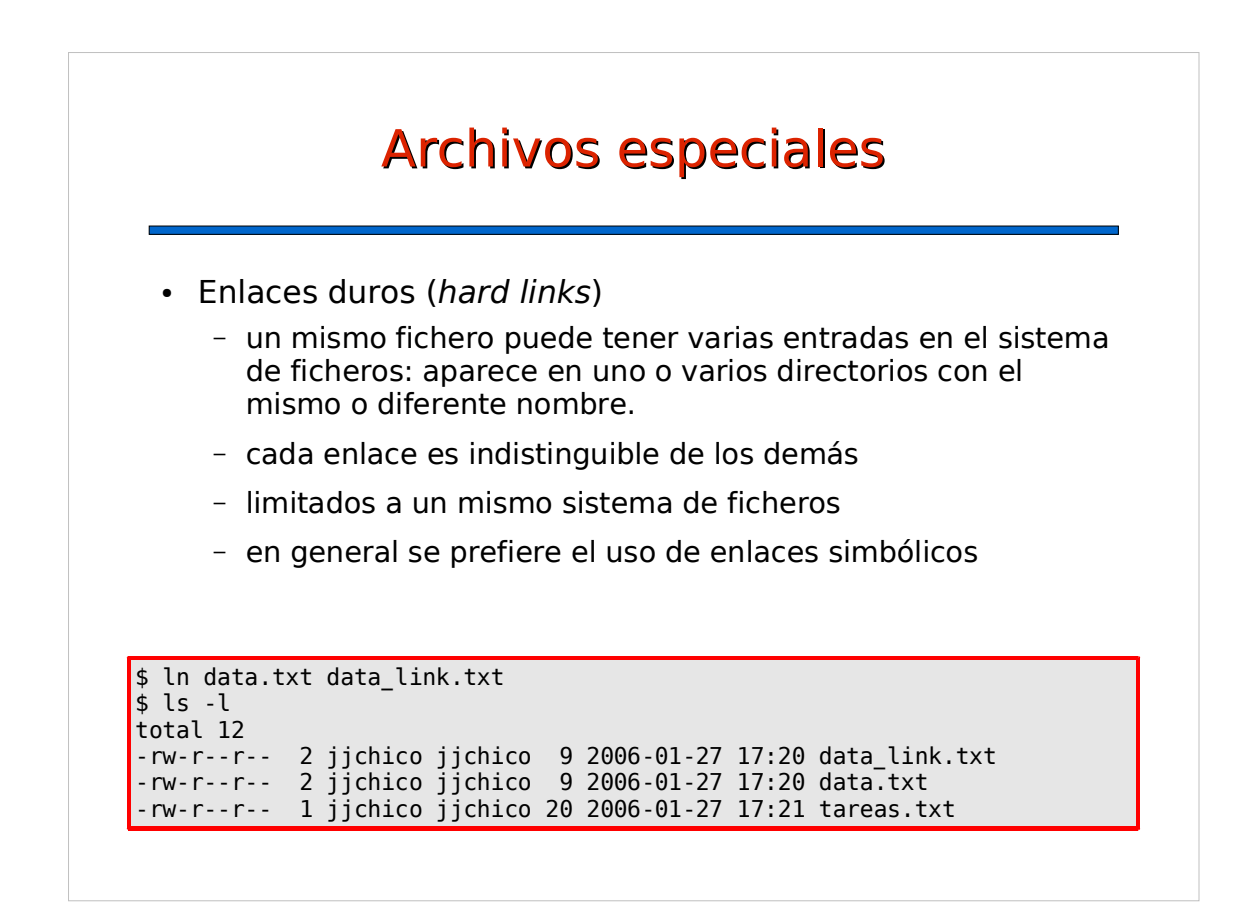

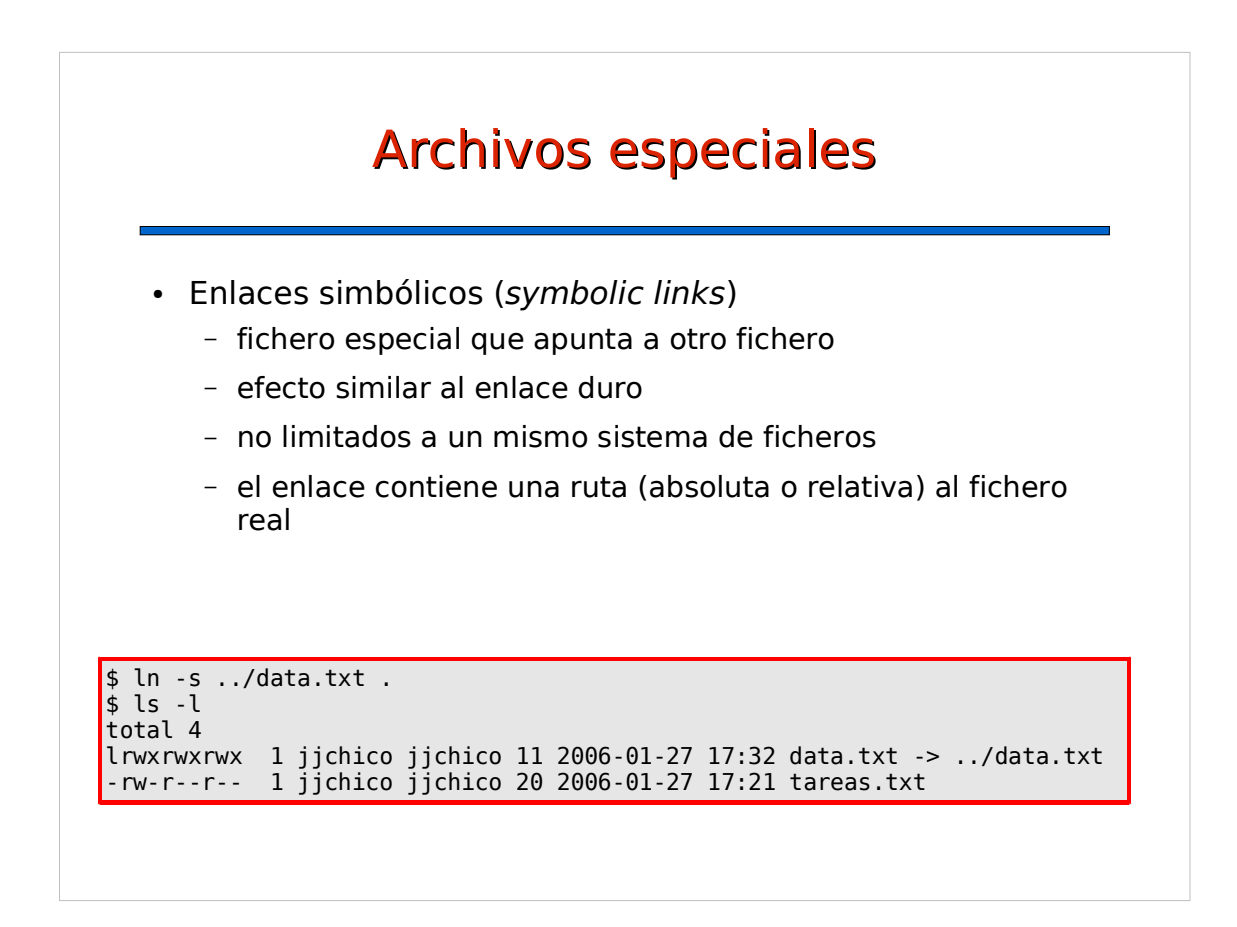

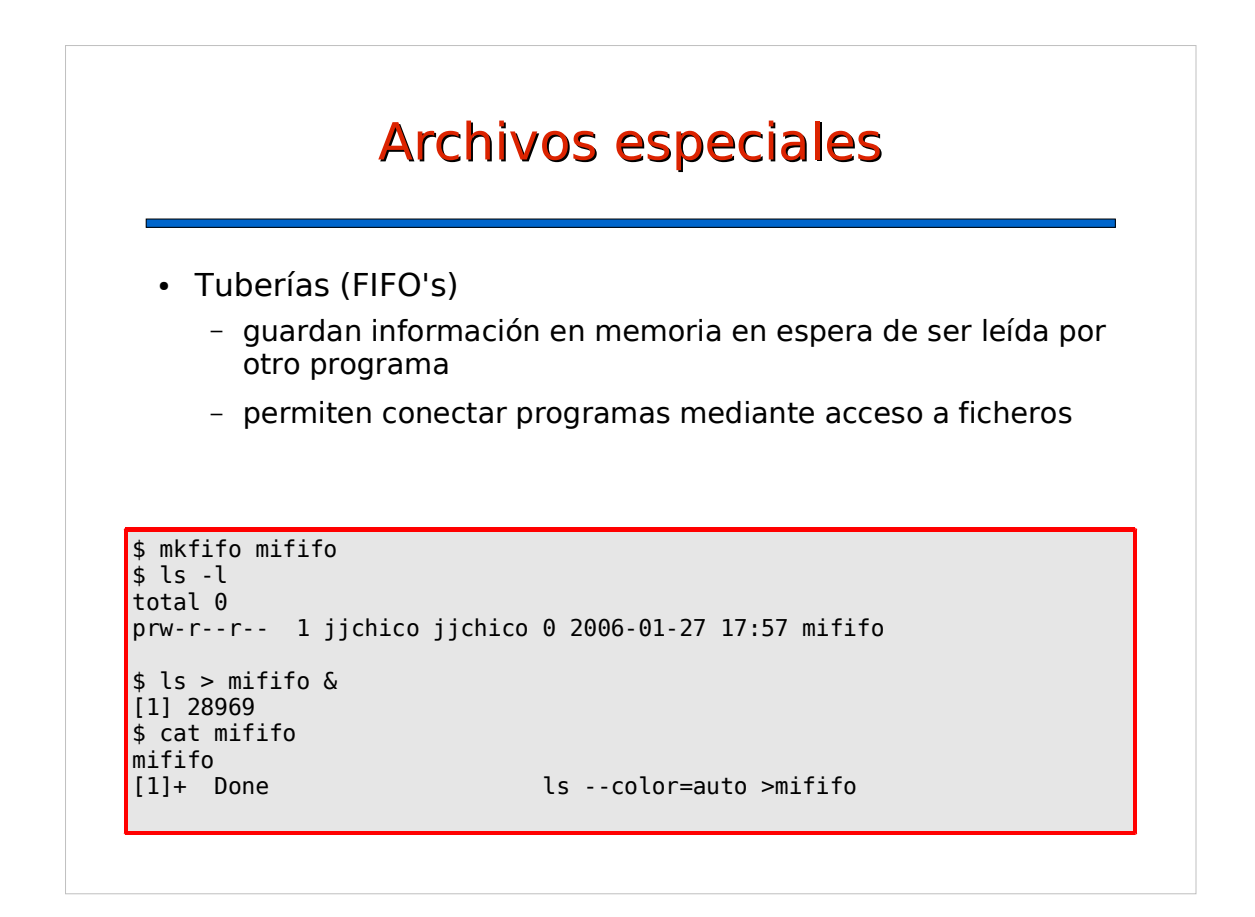

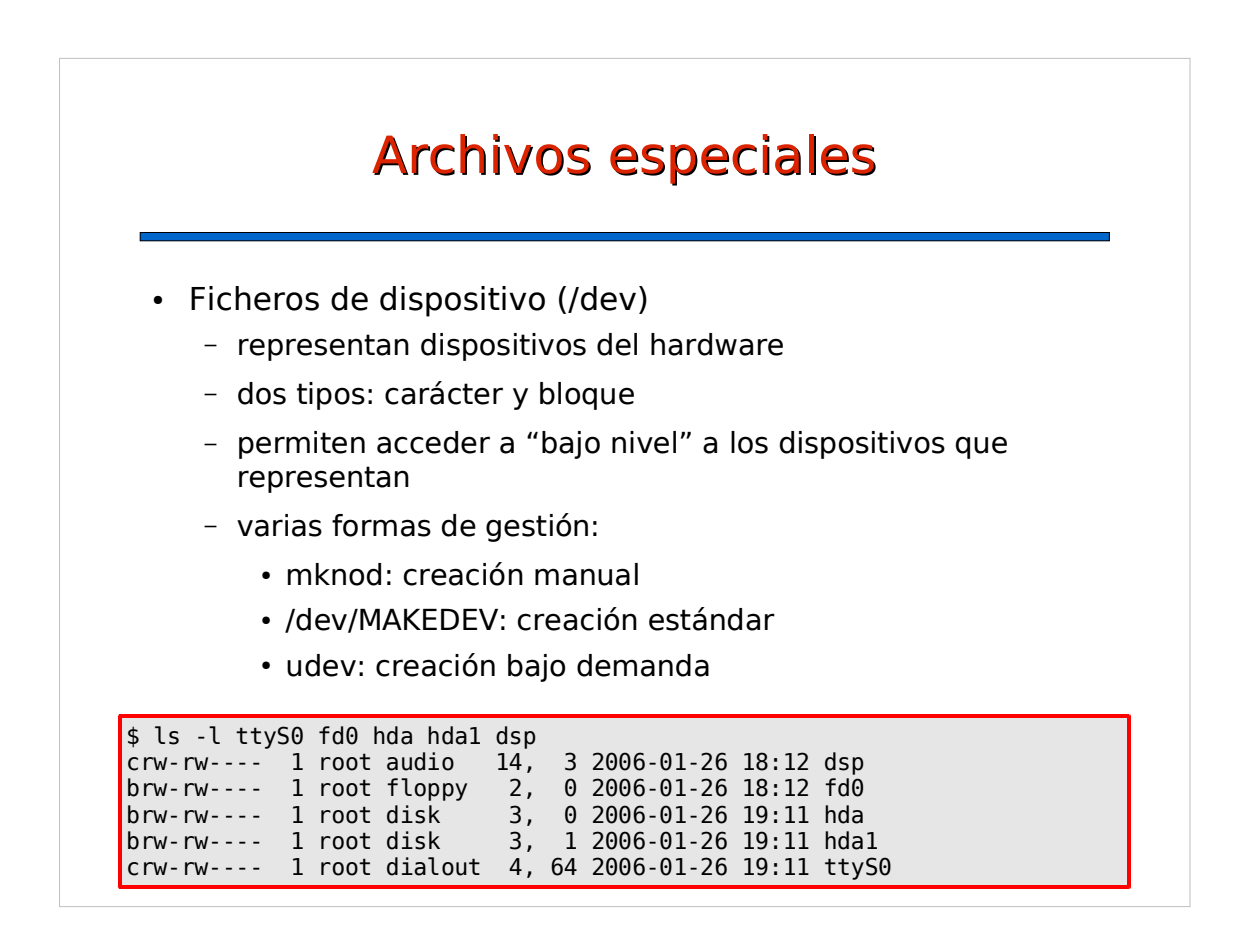

### Archivos especiales

- Dispositivos de disco
	- Discos IDE (hdX): hda, hdb, hdc, hdd, ...
	- Particiones IDE (hdXN): hda1, hda2, ...
	- Discos SCSI y particiones (sdXN): sda, sdb, sda1, sda2, ...
	- $-$  Floppy (fdN): fd0, fd1, ...
	- CD/DVD SCSI: scdN: scd0, scd1, ...
- Otros dispositivos
	- Dispositivos de sonido: dsp, mixer, sndstat, snd/\*
	- Dispositivos de video (videoN): video0
	- Zero: /dev/zero
	- Null: /dev/null

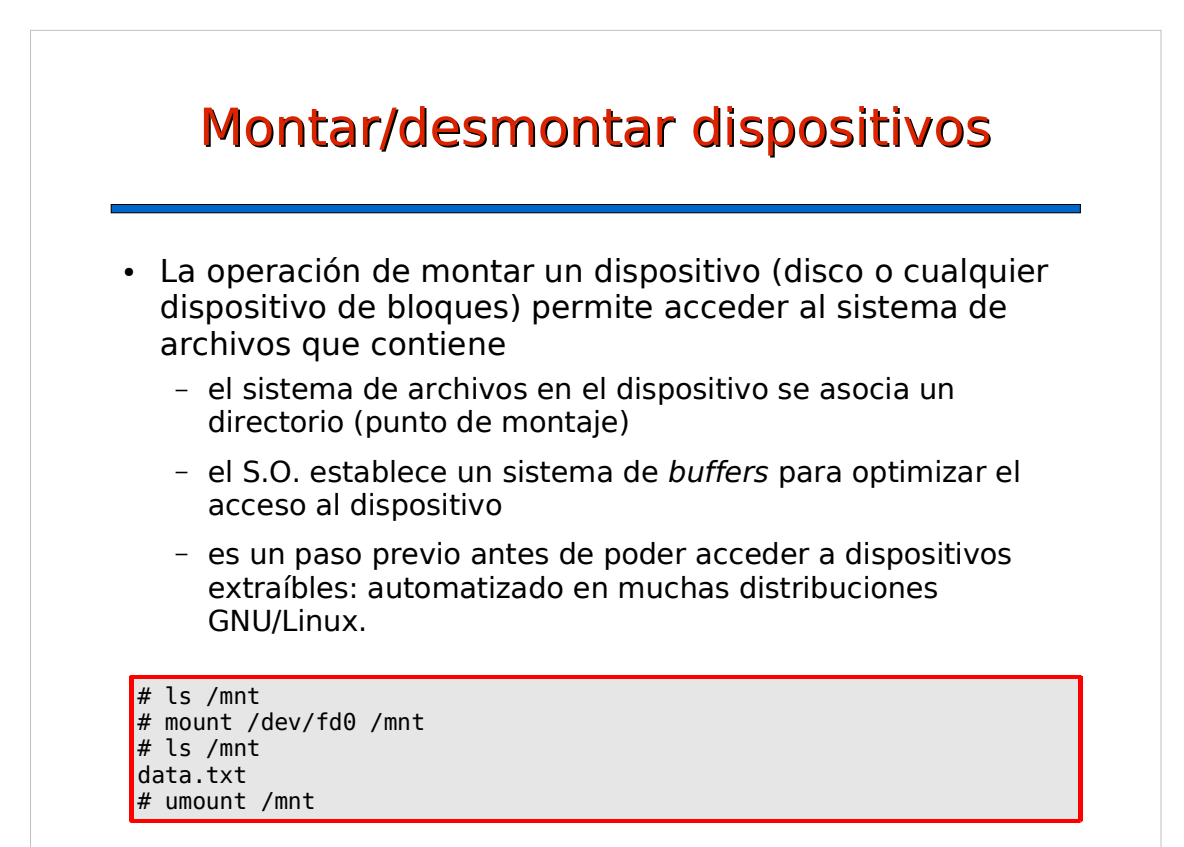

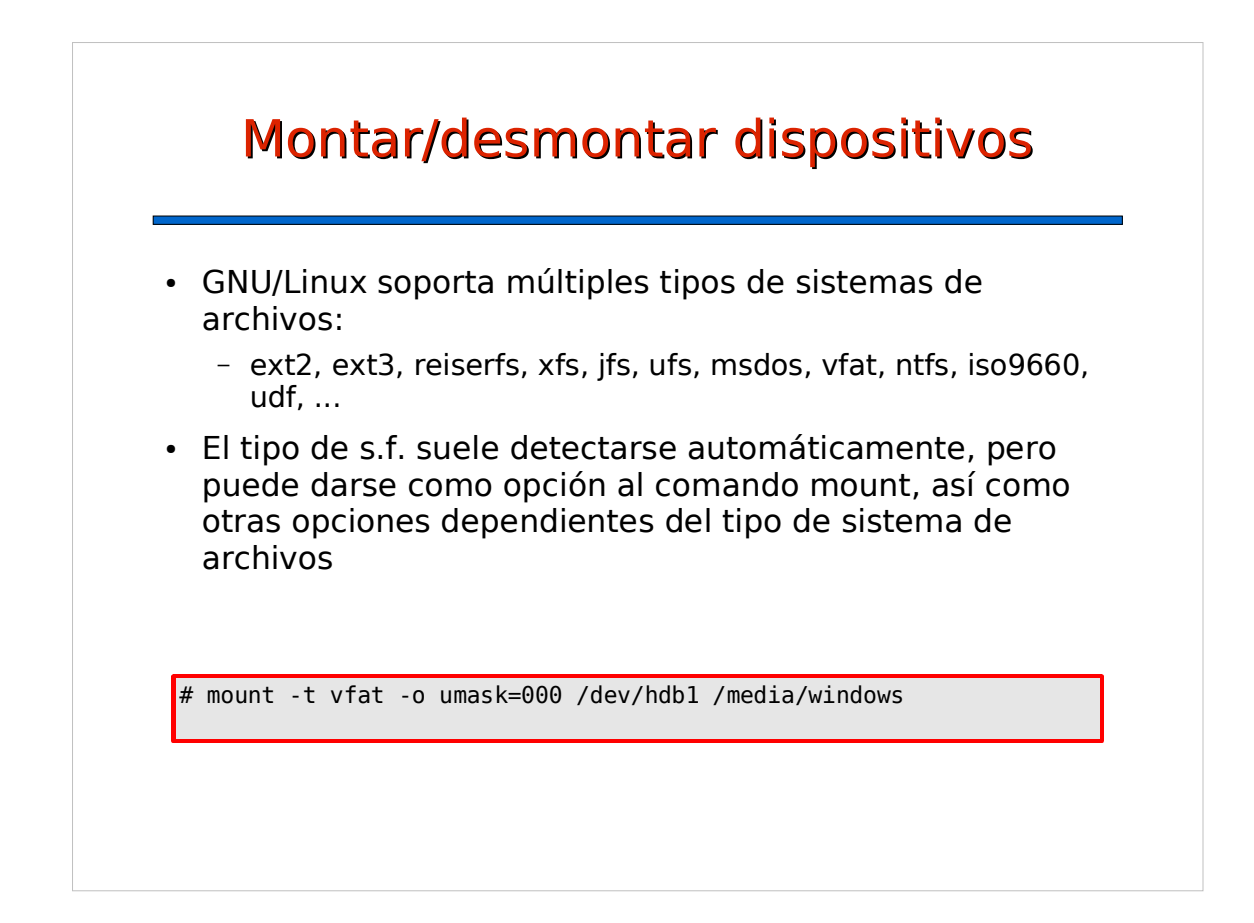

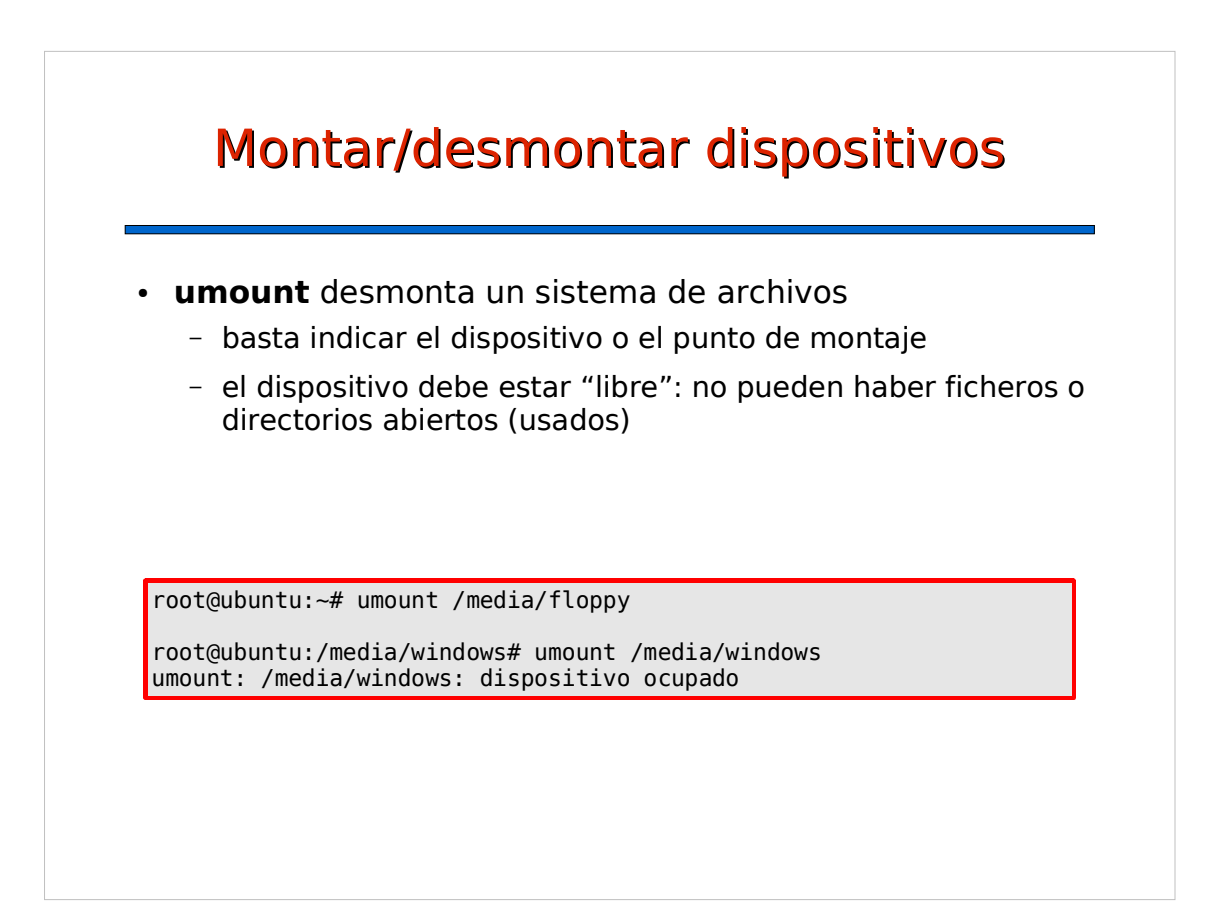

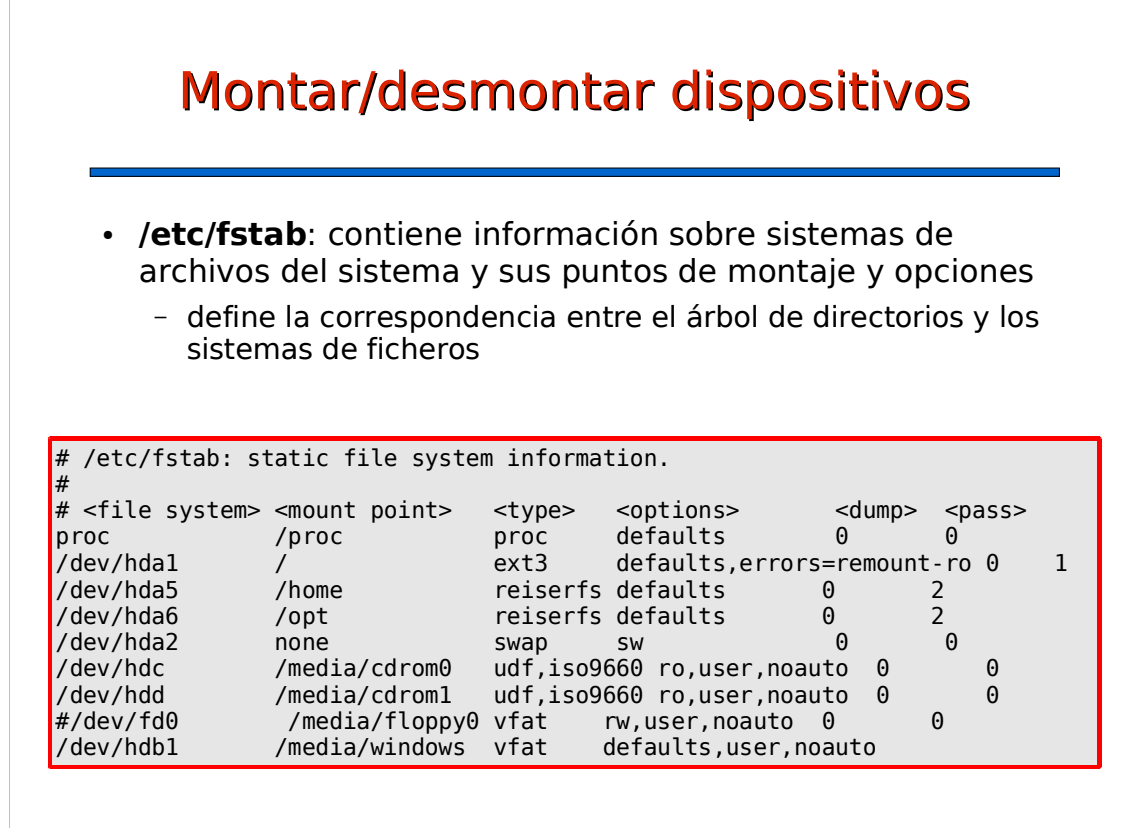

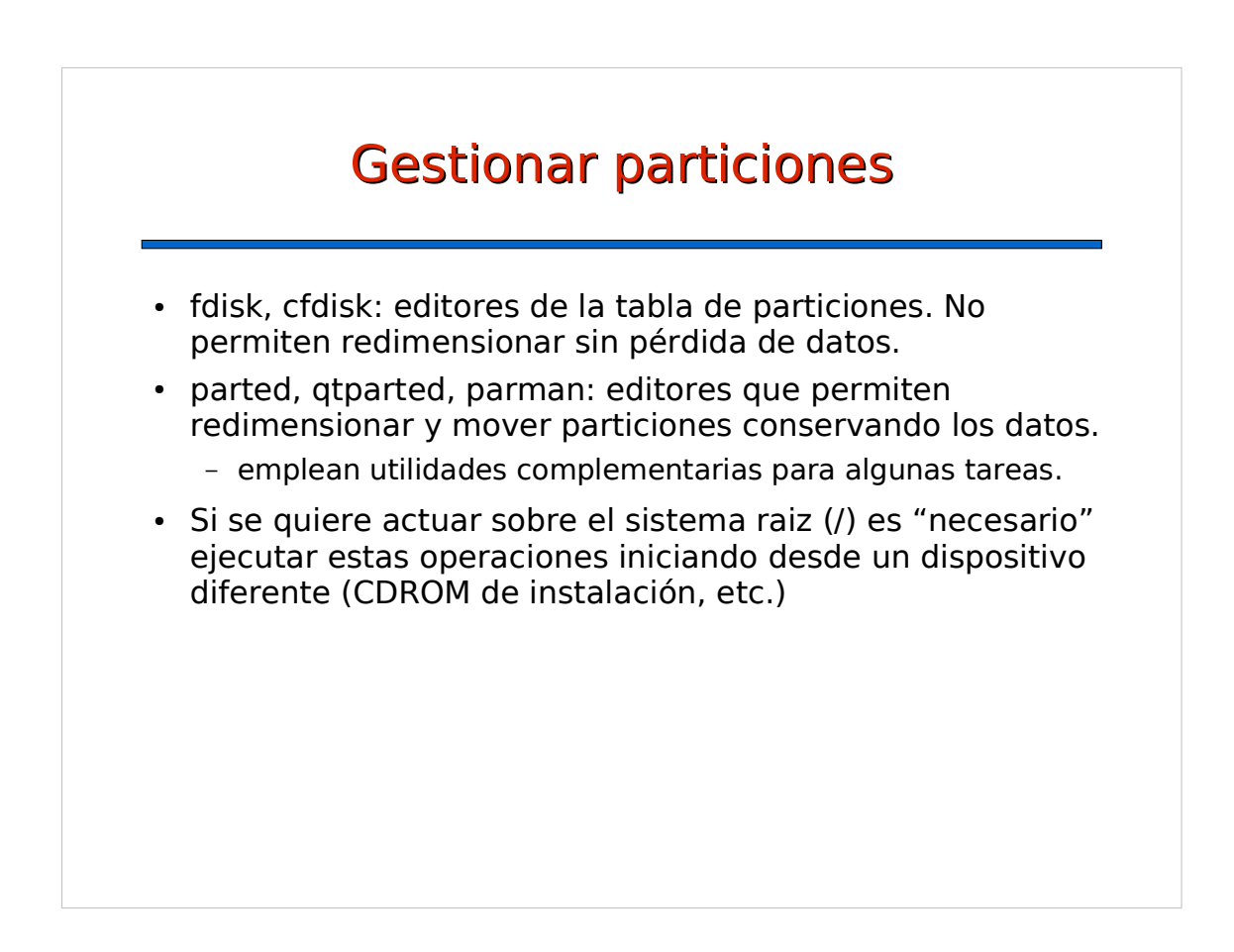

### Crear y reparar sistemas de archivos

- Existen comandos genéricos del tipo:
	- mkfs.<sa>: crear
	- fsck.<sa>: reparar

#### Ejemplo:

- mkfs.ext3, mkfs.reiserfs, mkfs.vfat
- fsck.ext3, fsck.reiserfs, fsck.vfat

### Crear y reparar sistemas de ficheros mkfs.ext3: opciones -m p: reserva p% del espacio para el super-usuario (5% por defecto) -c: comprueba los bloques del dispositivo antes de crear el sistema de archivos fsck.ext3: opciones - - c: comprueba bloques - - p: reparación automática -y: asume respuesta afirmativa a todas las acciones # mkfs.ext3 -p -m 1 /dev/hdb2 ... # fsck -c -p -y /dev/hdb2 ...

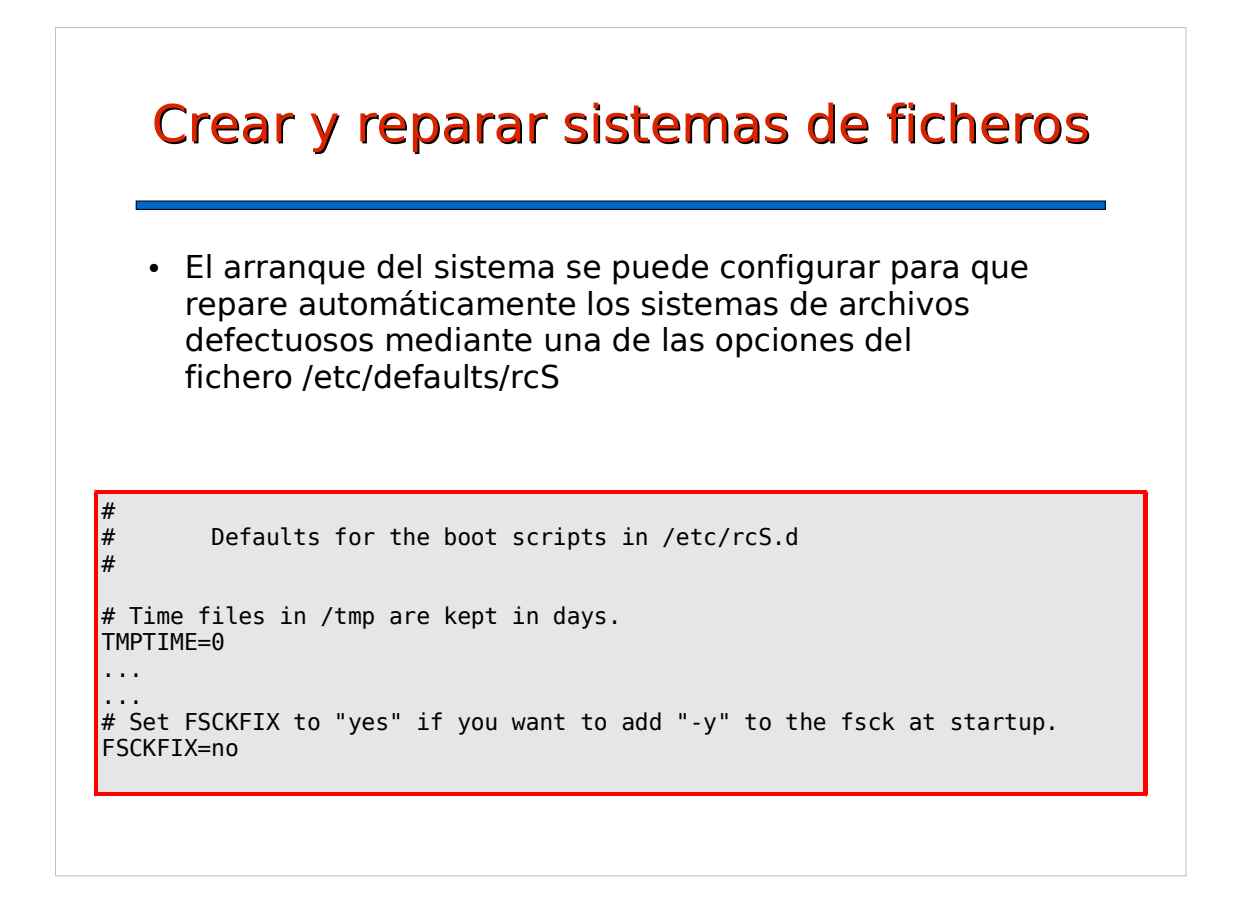

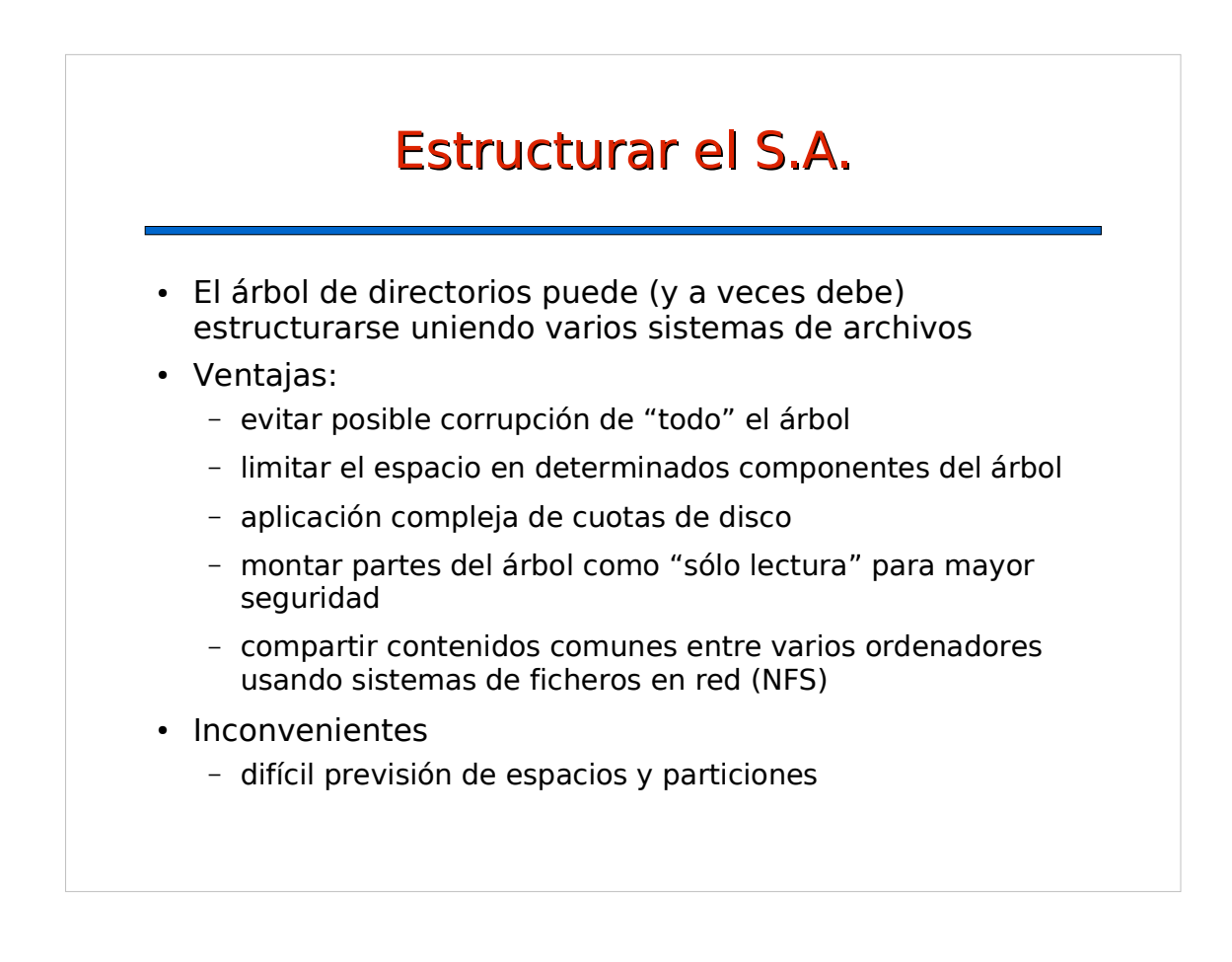

### Estructurar el S.A. Casos típicos

- /home
- $\cdot$  /usr
- /usr/local
- /var
- /var/mail (/var/spool/mail)
- /opt
- $\cdot$  /srv
- /boot

## Estructurar el S.A. Ejemplos La división y espacios asignados depende de cada caso. Ejemplo 1: ordenador personal (300GB) - / (20GB) Sistema y programas - /home (280GB) Todo lo demás Ejemplo 2: pequeño servidor web y correo-e (100GB) - / (5GB) Sistema y programas /home (40GB) Datos de usuarios, cuentas de correo. - /var (40GB) Contenido web, bases de datos - /opt (15GB) Programas externos, espacio de reserva

### Usar múltiples SS.AA.

- El uso de múltiples SS.AA. implica:
	- redimensionar y/o crear particiones en uno o varios discos
	- formatear las particiones (crear un S.A. en ellas)
	- definir puntos de montaje de los nuevos SS.AA.
	- configurar estructura de particiones en /etc/fstab
- La mayoría de las distribuciones GNU/Linux facilitan todas estas tareas durante la instalación

### Sistema de archivos. Aplicaciones avanzadas

- RAID (Redundant Array of Inexpensive/Independent Disks)
	- permite unir varios dispositivos físicos en un sólo dispositivo lógico, bien por hardware (controlador de disco) o software (sistema operativo)
	- permite obtener sistemas de archivos más grandes y/o más seguros (redundacia)
	- permite mejorar notablemente la velocidad de acceso a disco al transferir datos a/desde varios dispositivos simultáneamente.
- Tipos de RAID
	- RAID0, RAID1, RAID5, RAID6, RAID10, ...

### Sistema de archivos. Aplicaciones avanzadas

- LVM (Logical Volume Management)
	- permite unir el espacio de dispositivos de bloques físico en grupos de volúmenes
	- permite definir volúmenes lógicos -LV- (similar a particiones) dentro de cada grupo de volúmenes
	- facilidad para redimensionar y ampliar LV's de forma sencilla
	- posibilidad de obtener snap-shots de sistemas de archivo
	- puede combinarse con RAID
- Comandos
	- pvcreate: prepara volúmenes físicos (PV)
	- vgcreate: crea grupo de volúmenes (VG) a partir de PV's
	- lycreate: crea volúmenes lógicos dentro de un VG.

### Particiones y ficheros de intercambio. Memoria Virtual

- Los sistemas operativos suelen emplear espacio en disco para simular una memoria disponible mayor que la instalada. Este espacio es el espacio de intercambio o swap
- En GNU/Linux, el espacio de intercambio puede ser una partición o dispositivo de bloques dedicado (recomendado) o un fichero normal formateado adecuadamente
- Ver información de la memoria e intercambio
	- \$ cat /proc/meminfo
	- \$ cat /proc/swaps
	- \$ swapon -s
	- $-$  \$ top
	- ...

### Preparar una nueva partición de intercambio

- Crear partición de tipo "Linux swap" (con fdisk, cfdisk, etc.)
- Formatear partición (mkswap)
- Activar la partición (swapon)

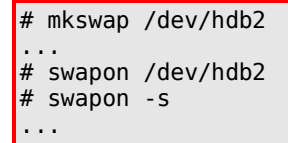

 Una partición o fichero de swap puede desactivarse en cualquier momento

# swapoff /dev/hdb2

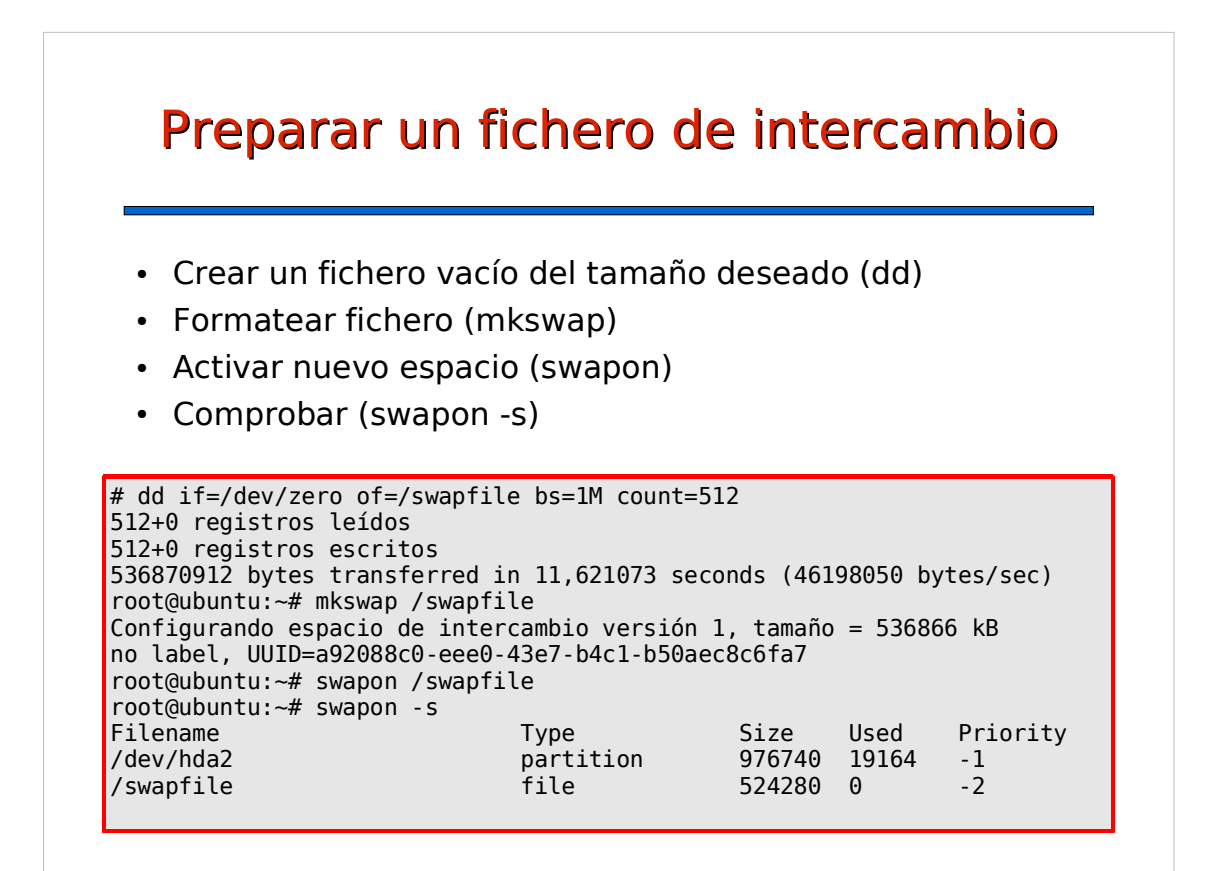

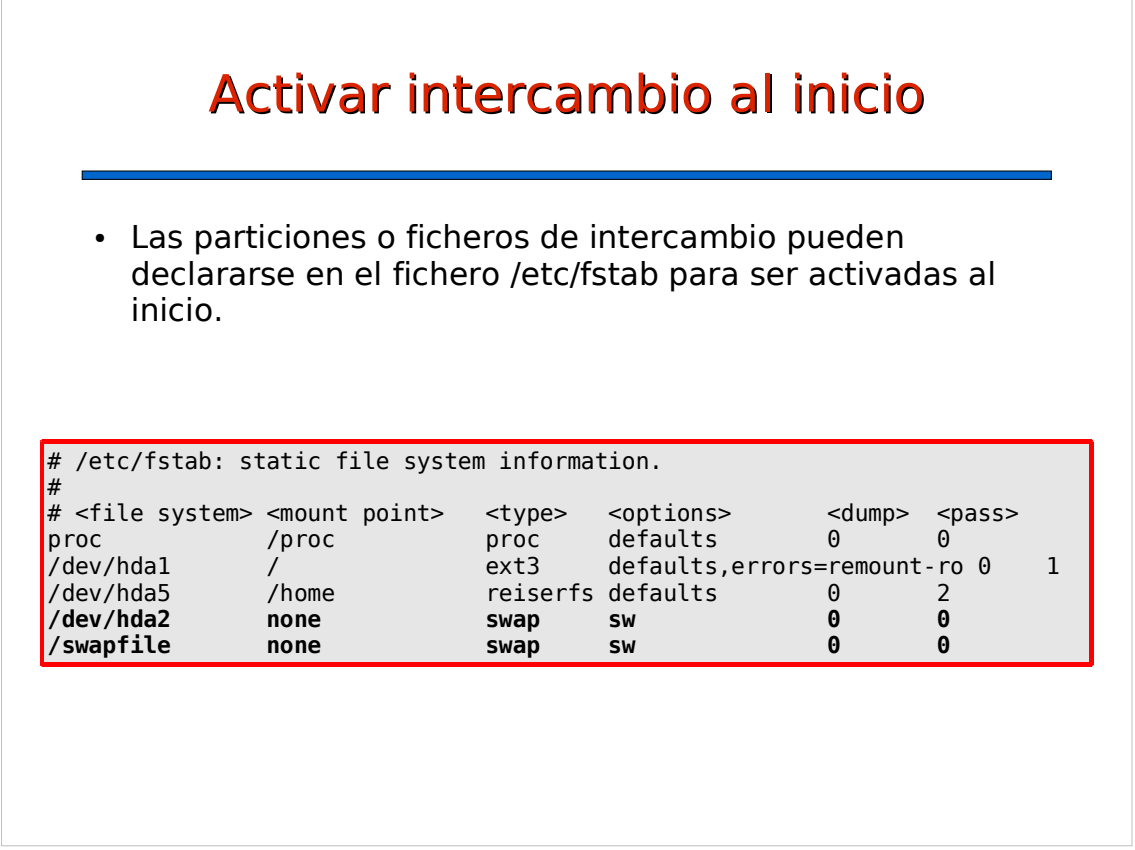

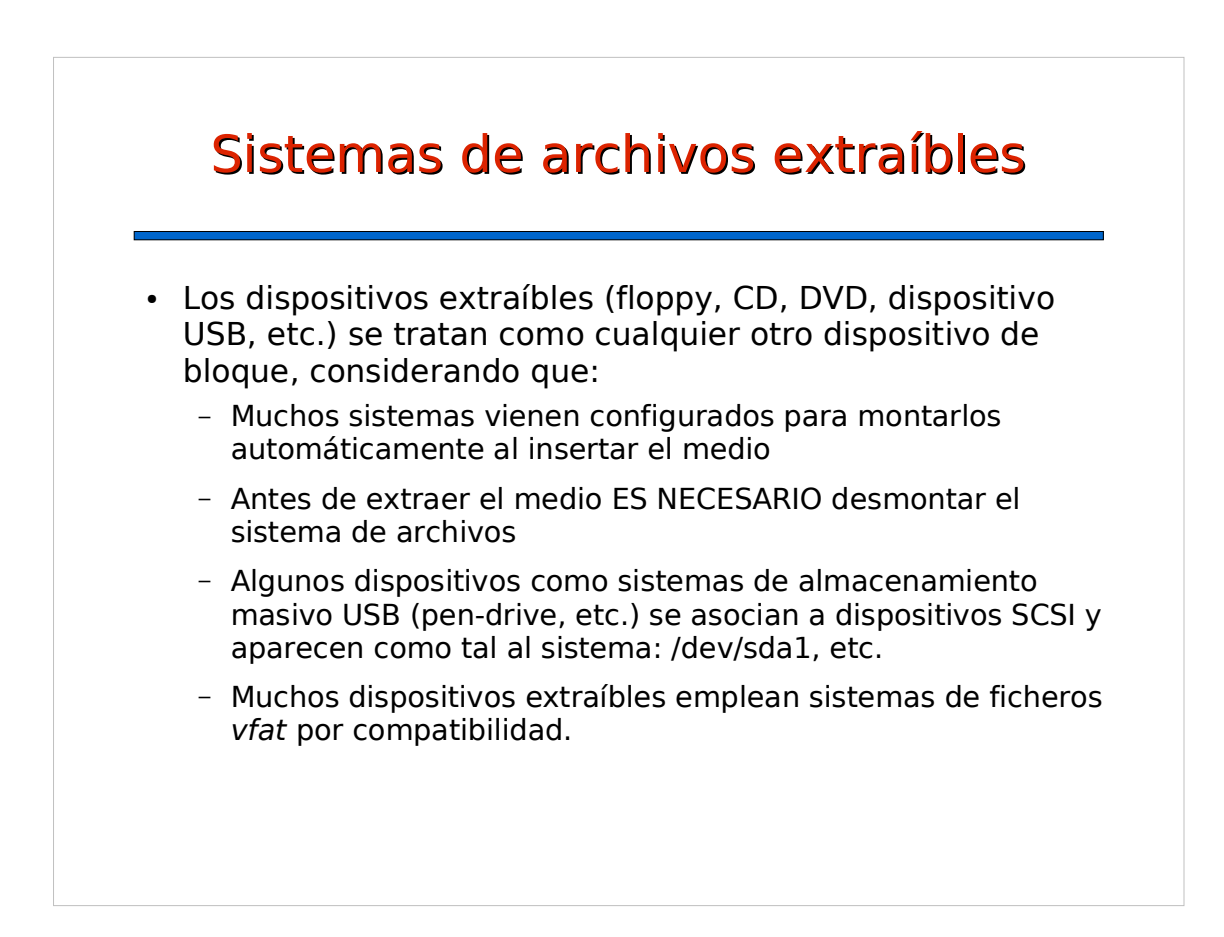

# Sistemas de archivos extraíbles. Formato de disquetes

- Formatear disquetes consiste, en realidad en:
	- formatear el medio (formateo a bajo nivel): crear pistas, sectores, etc.
	- crear sistema de ficheros: habitualmente tipo ms-dos/vfat
- · El llamado "formateo rápido" consiste en sólo crear el sistema de ficheros
- Alternativas:
	- Utilidad del entorno gráfico
		- Aplicaciones->Herramientas del Sistema->Formateador de disquetes
	- mformat: parte de las Mtools. Sólo crea sistema de ficheros
	- superformat: formatea y crea sistema de ficheros usando mformat.

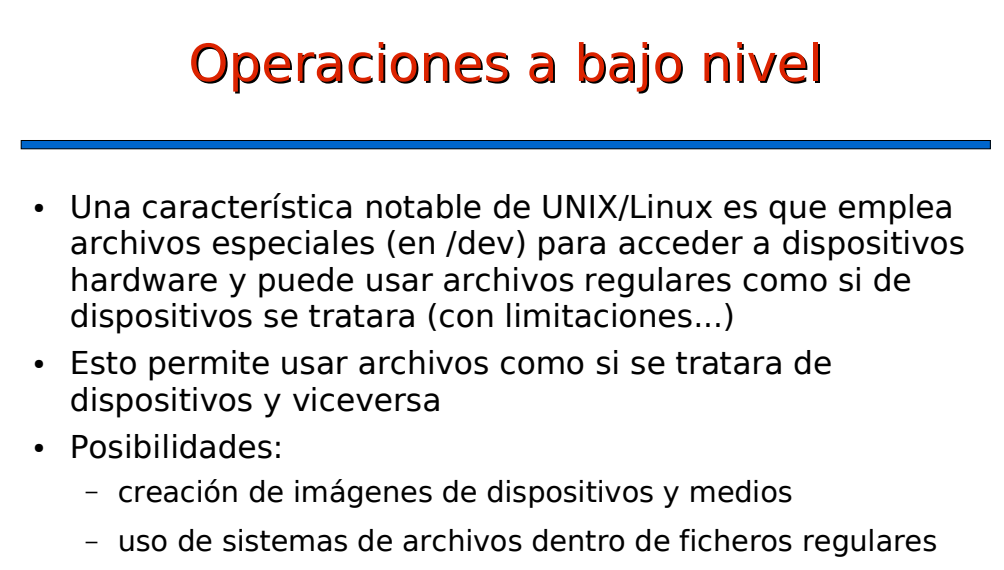

- uso de archivos regulares como intercambio (swap)
- redireccionamiento de entrada y salida estándar a fuentes y sumideros especiales
- $e$ tc.

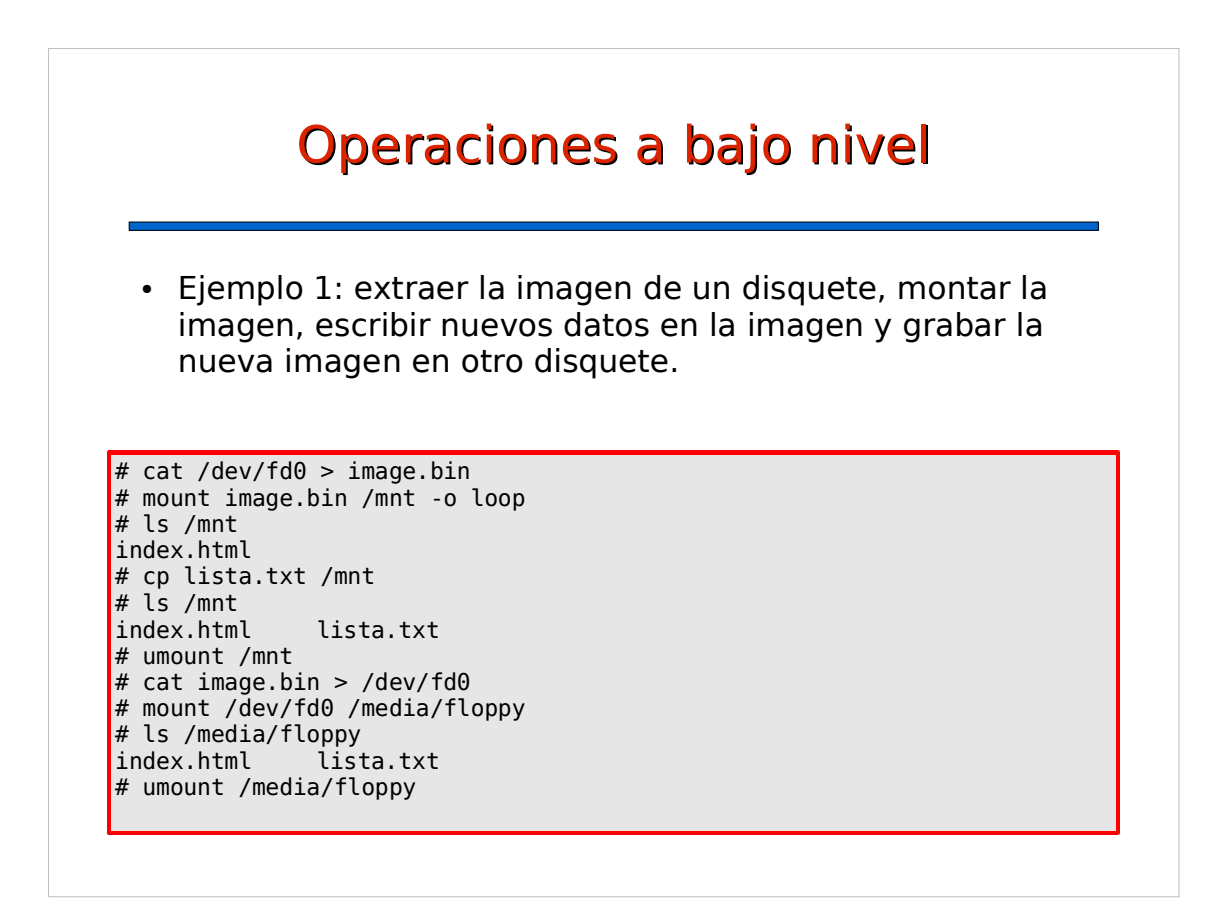

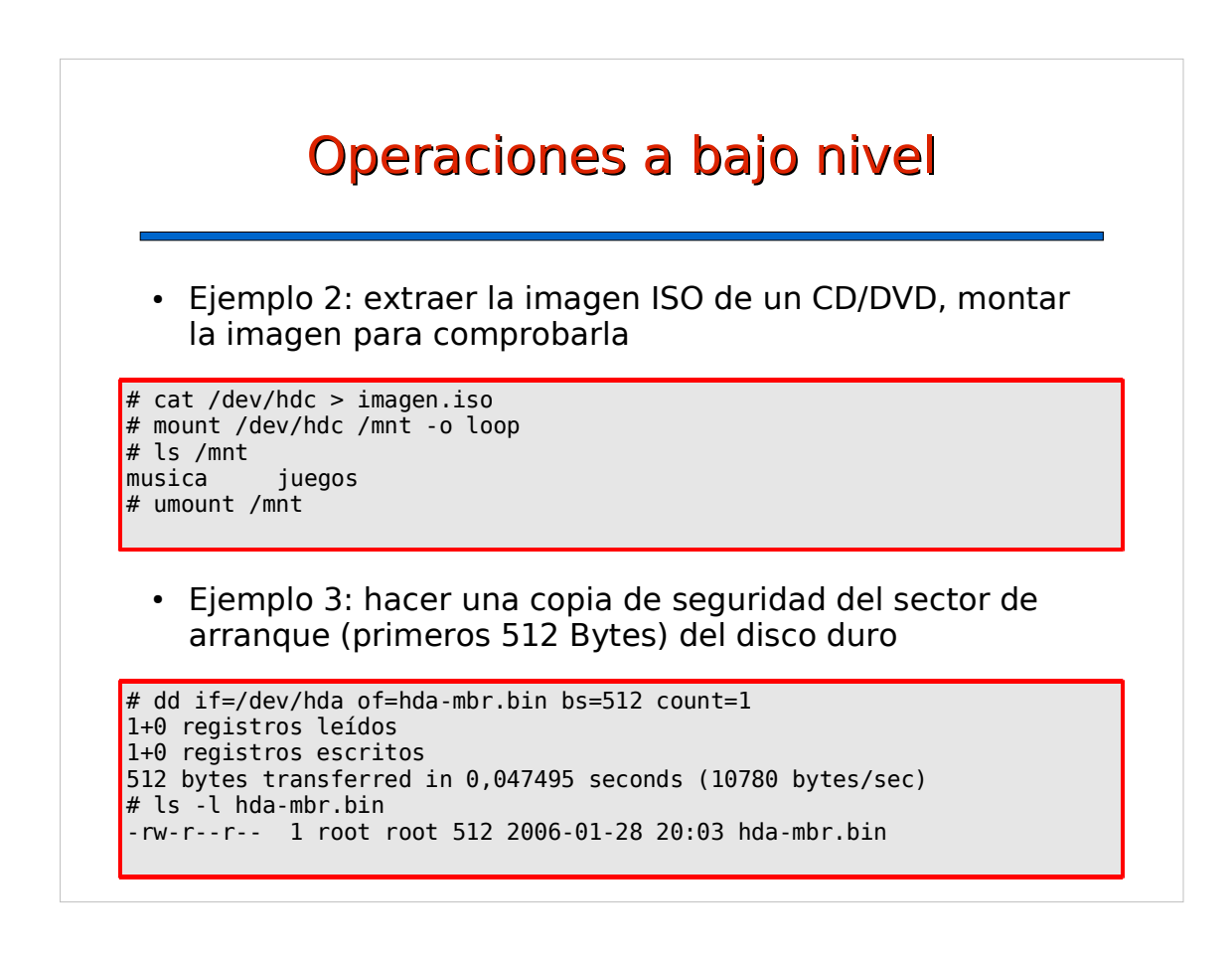

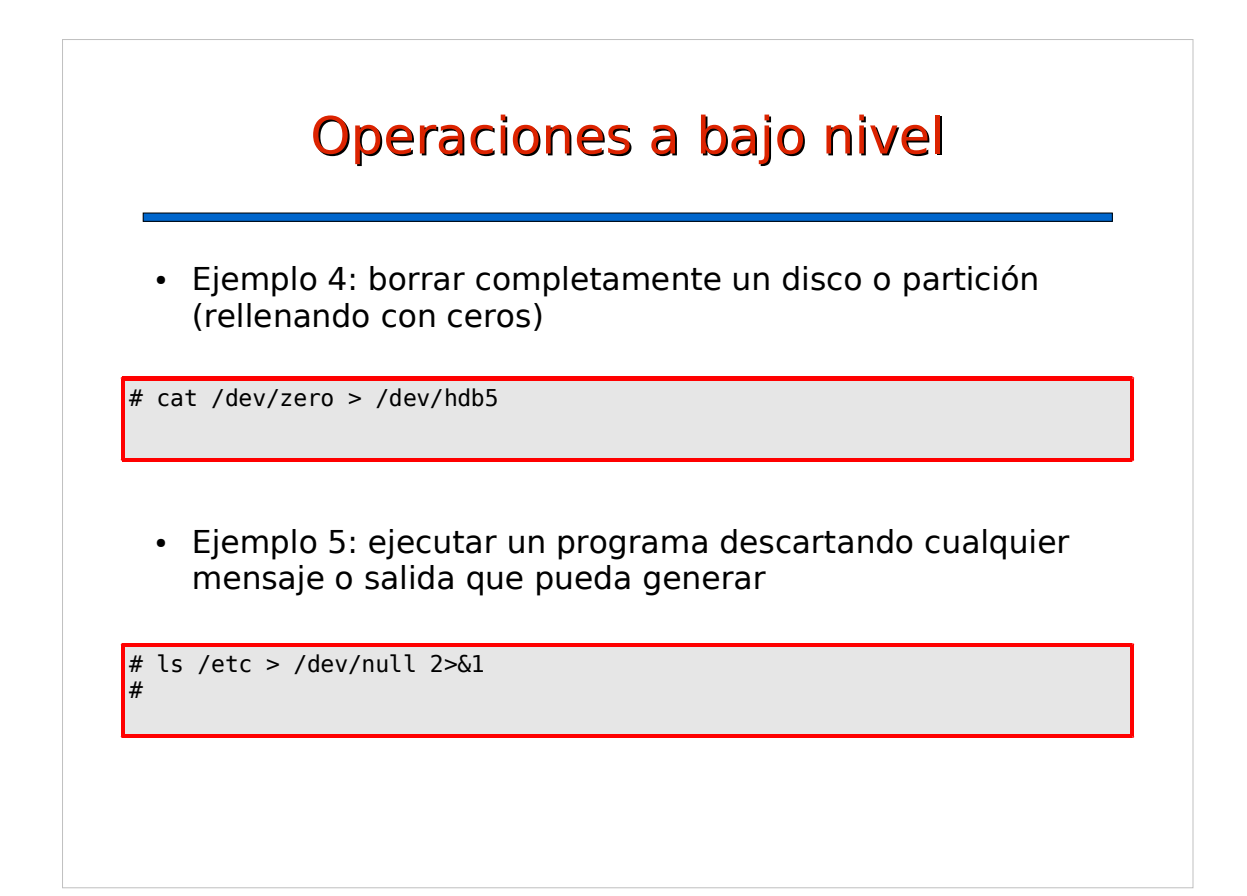

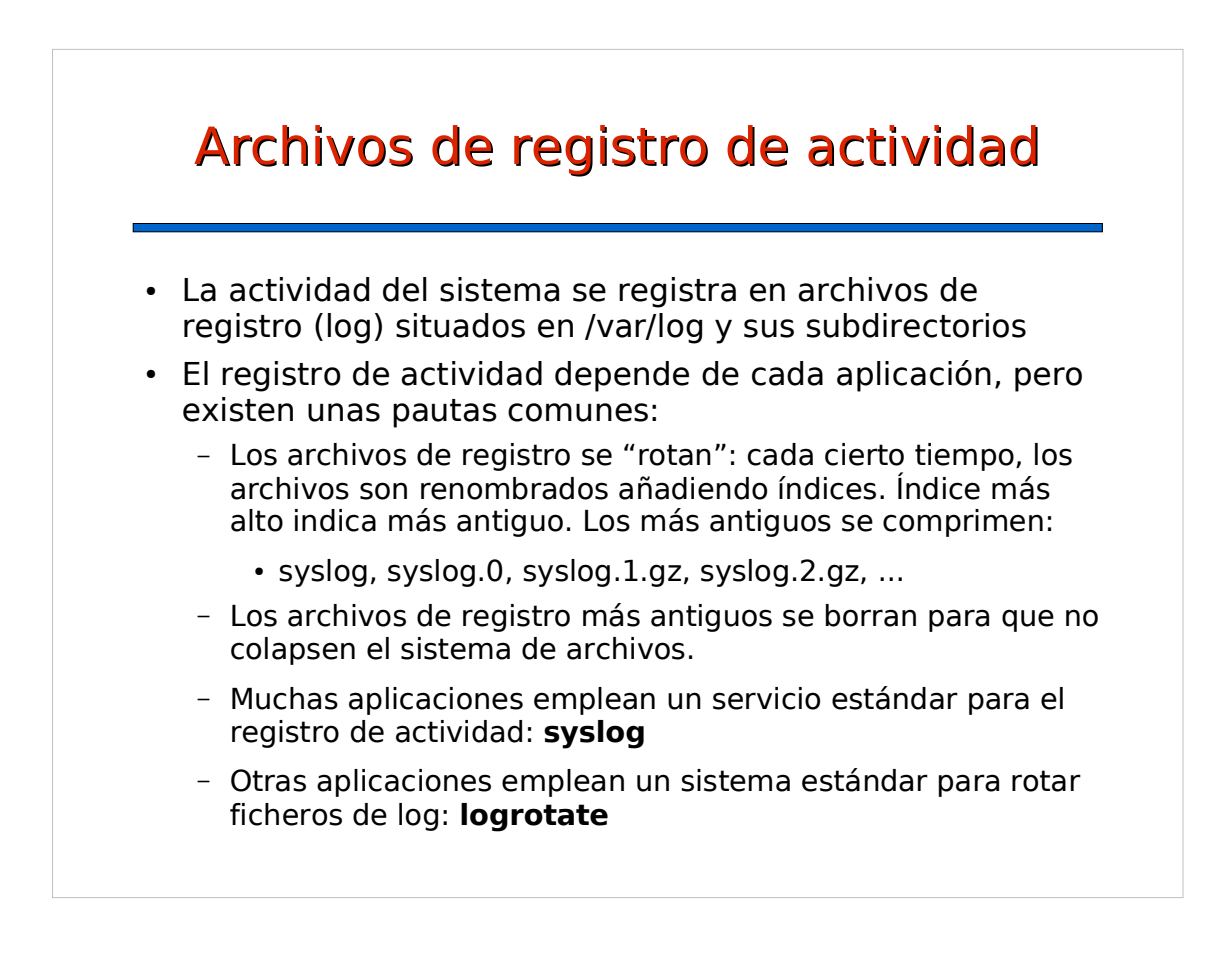

### Archivos de registro de actividad. Configuración

- En la distribución Debian y derivadas, en general, no será necesario modificar los parámetros por defecto. Cada paquete de la distribución incluye su propia configuración para gestión de los logs si es necesario
- Configuración de syslog
	- /etc/syslog.conf: definición de servicios y archivos asociados
	- /etc/crond.daily/sysklogd: control de rotación de logs generados con syslog
- Configuración de logrotate
	- /etc/logrotate.conf: configuración general
	- /etc/logrotate.d/: archivos de configuración para paquetes específicos

### Archivos de registro de actividad. Ejemplos

- /var/log/syslog: fichero principal. Registra la mayor parte de la actividad del sistema
- /var/log/auth.log: registra accesos y salidas del sistema por parte de los usuarios
- /var/log/daemon.log: registra actividad de "demonios".
- /var/log/kern.log: actividad del kernel
- /var/log/mail.\*: actividad genérica de correo
- /var/log/messages: mensajes varios
- /var/log/Xorg.0.log: mensajes de X-Window

### Archivos de registro de actividad. Visualización

- Los archivos de log son simples archivos de texto que pueden visualizarse con cualquier paginador (less) o editor de textos.
- El escritorio GNOME incluye una aplicación gráfica que permite una visión cómoda de estos ficheros (gnomesystem-log)
	- Sistema -> Administración -> Sucesos del sistema
- Para ver nuevos datos en un archivo conforme se van introduciendo, es útil usar el comando tail con la opción -f

# tail -f /var/log/syslog ...